# **Veileder for bruk av spørreskjemaene til 10-10-programmet**

Dette dokumentet gir en kort og overordnet veiledning til hvordan spørreskjemaene for 10-10 programmet skal fylles ut.

Det finnes spørreskjemaer etter følgende inndelinger for prosjekttyper:

- Industriprosjekter
- Byggeprosjekter
- Infrastrukturprosjekter

Spørreskjemaene består av en rekke spørsmål og det tar ca. 20-30 minutter å besvare, avhengig av prosjektfase. Prosjektfasene er:

- Programmering/Tidligfase
- Prosjektering
- Anskaffelse
- Bygging
- Driftsettelse

Spørreskjemaene er i stor grad like, men med egne individuelle tilpasninger knyttet til hver prosjekttype/-fase.

Hvert spørreskjema består av 3 deler:

- 1. Generell informasjon om prosjektet
- 2. Mål på innsatsfaktorer (input, kan gjerne tenkes på som "prestasjonsdrivere")
- 3. Resultatmål (output resultatparametre)

Del 1 og 3 er konkrete prosjektdata og skal fylles ut av benchmarkingsansvarlig eller en annen koordineringsansvarlig for prosjektet. Del 2 besvares av medlemmer av prosjektteamet. Flere av spørsmålene er med hensikt utformet for å være subjektive. Spørsmålene skal besvares etter beste evne, dersom du ikke er i stand til å besvare spørsmålene la det stå blankt og gå videre.

Det understrekes at all data gitt til denne undersøkelsen av deltagende individer eller organisasjoner er ansett som konfidensiell informasjon. Disse dataene vil ikke bli sett av andre parter enn ansatte i CII og Prosjekt Norge/BA2015.

Spørreskjemaene er tilgjengelige via følgende nettside: www.prosjektnorge.no/benchmarking. De er også tilgjengelige via CIIs hjemmesider: https://www.construction-institute.org/10-10

Dersom du har spørsmål til utfylling av skjemaene kan du kontakte:

- Alexander Smidt Olsen, alexander.smidt.olsen@metier.no
- Bjørn Andersen, bjorn.andersen@ntnu.no
- CII: http://www.10-10program.org/contact.htm

Mer informasjon om CIIs 10-10-program kan du finne på programmets egne hjemmesider: http://10-10program.org/index.htm

Du kan lese CIIs retningslinjer for benchmarking her: https://www.construction-institute.org/scriptcontent/bmm-code.cfm?section=bmm

## **Pålogging**

Merk at systemet kan oppføre seg noe ulikt avhengig av hvilken nettleser som benyttes. Anvendes Internet Explorer 8 eller tidligere versjoner vil noe funksjonalitet ikke fungere som planlagt. Internet Explorer 9 eller senere versjoner, Chrome og Firefox skal virke uten problemer, og det virker sannsynligvis også med Safari. Input-spørreskjemaene virker også på de aller fleste versjoner av smarttelefoner og nettbrett.

Pålogging til spørreskjemaene skjer enten via www.prosjektnorge.no/benchmarking, eller direkte via CIIs hjemmesider. Begge sidene leder til samme benchmarkingsløsning.

Ved pålogging via CIIs hjemmesider følges denne linken https://www.construction-institute.org/10- 10, da vises bildet under. Påloggingsknappen og benchmarkingsløsningen for 10-10-programmet er markert med rød ring.

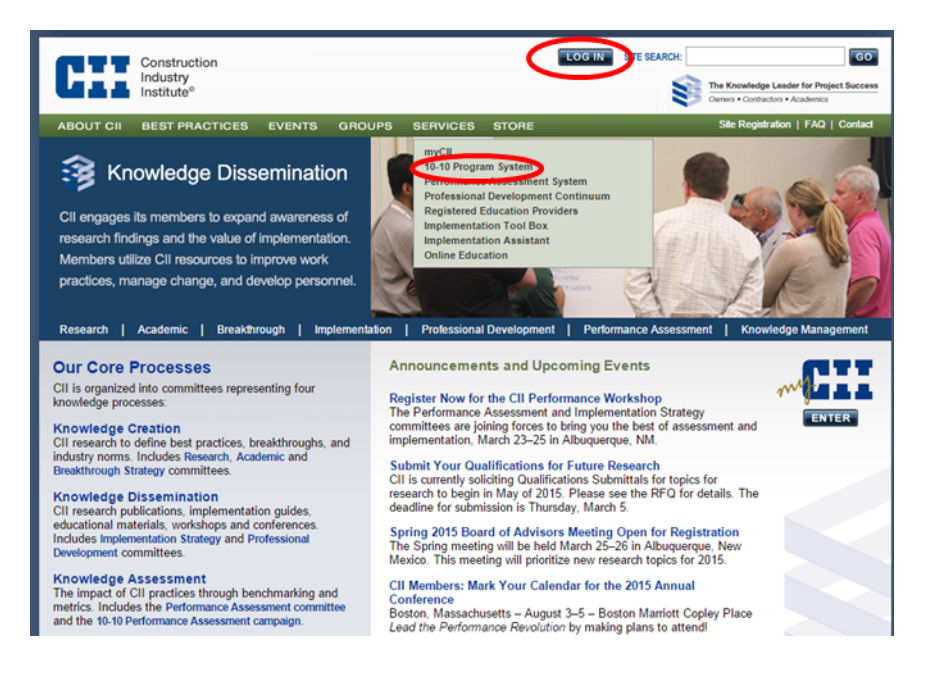

#### **Startside**

Ved pålogging vil bildet under vises. Her vil det etter hvert som prosjektene legges inn vises en oversikt over alle prosjekter som benchmarkes, og tilhørende status for prosjektfasene. Øverst finnes link til engelsk brukerveiledning (markert med rødt) her finnes utfyllende informasjon om 10-10 løsningen og hvordan gjennomføre benchmarking.

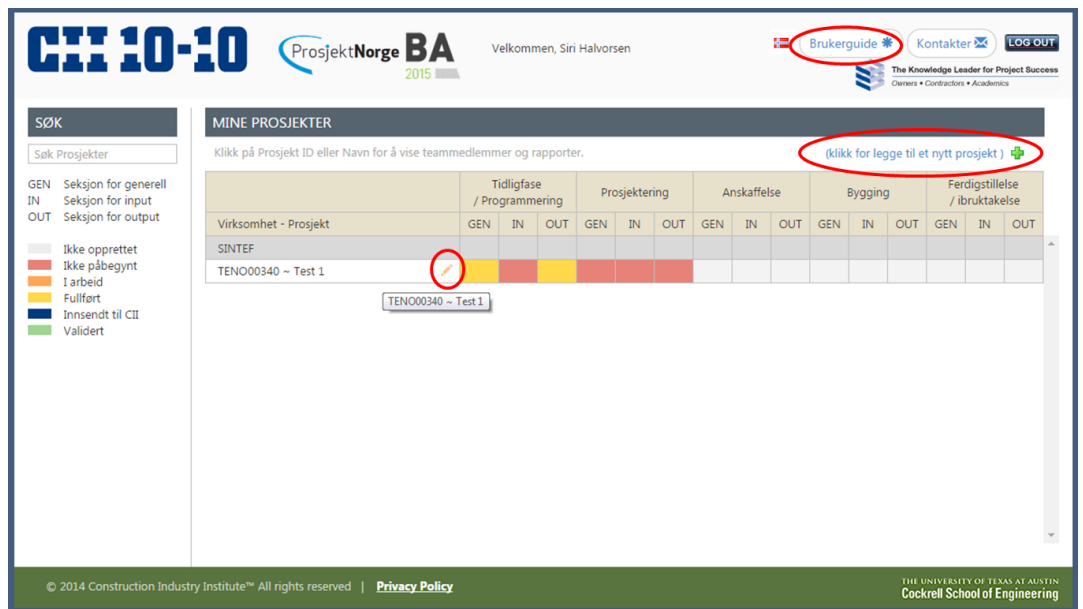

For å legge til nytt prosjekt trykk på "klikk for å legge til et nytt prosjekt" over tabellen. Det vil da opprettes et nytt prosjekt og det velges prosjektnavn, type prosjekt og prosjektfase. For prosjektfasen det ønskes å gjennomføre benchmarking velges koordinator (som allerede er meldt inn til CII) fra liste i nedtrekksmenyen. Trykk deretter "Lagre" og prosjektet opprettes.

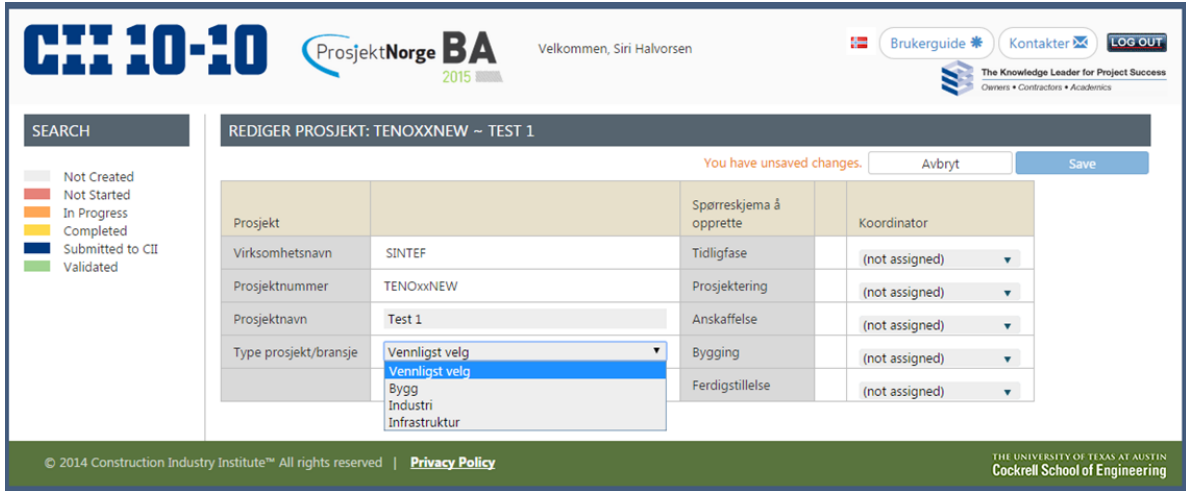

Koordinator vil da motta en e-post om at prosjektet med den gitte tittel er opprettet i benchmarkingsløsningen, og med videre instruksjoner.

Subject: Project: TENO00340 ~ Test 1 (Building ~ Programming) has been created

Hei Siri Halvorsen,

Din virksomhets prosjekt: TENO00340 ~ Test 1 (Building ~ Programming), har blitt opprettet i CII sin 10-10 database. Vennligst følg stegene under for å fullføre spørreundersøkelsen for prosjektet:

 $5 - 6 - 1$ 

- 1. Steg1: Vennligst besvar selv seksjon I, II og III (komplett spørreskjema)
- 
- 2. Steg2: Send seksjon II til prosjekteamet<br>3. Steg2: Send seksjon II til prosjekteamet<br>3. Steg3: Lukk prosjektet ved å sende det til CII for validering
- 4. Steg4: Last ned prosjektrapporten etter at CII har gjennomført validering

Tusen takk!

CII 10-10 Performance Assessment Program

#### **Seksjon 1: Generell informasjon om prosjektet**

I denne seksjonen spørres det etter generell informasjon om prosjektet. Generell informasjon om prosjektet vil gi informasjon om type prosjekt, lokalisering, kompleksitet etc. og tilrettelegger for benchmarking med "like" prosjekter.

Prosjektdata fylles primært ut av benchmarkingsansvarlig.

Merk forskjellen på følgende knapper:

- "Lagre og avslutt" lagrer de data som er lagt inn, og man kan gjenoppta utfyllingen på et senere tidspunkt.
- "Komplett" lagrer de data som er lagt inn og låser disse, etter dette kan man ikke endre på svarene.

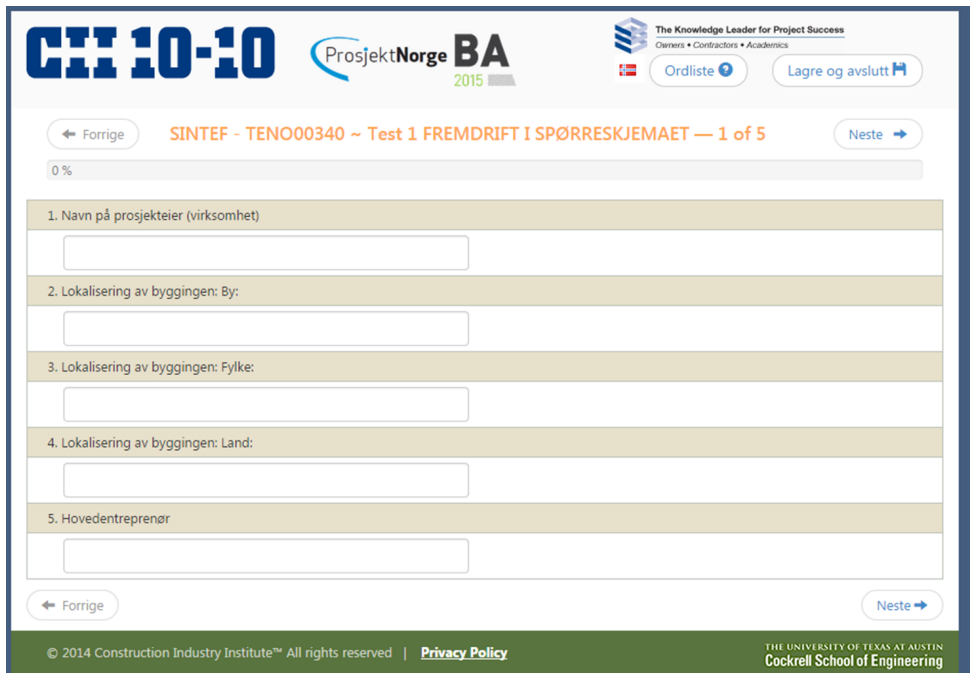

### **Seksjon 2: Mål på innsatsfaktorer**

Del 2 av spørreskjemaet skal fylles ut av medlemmer av prosjektteamet. Benchmarkingskoordinator legger inn navn og e-post på alle som skal besvare spørsmålene, og trykker på "Start spørreundersøkelse" (markert med rød ring). De som skal besvare spørreskjemaet får en e-post med link som skal følges, da kommer man direkte til riktig spørreskjema.

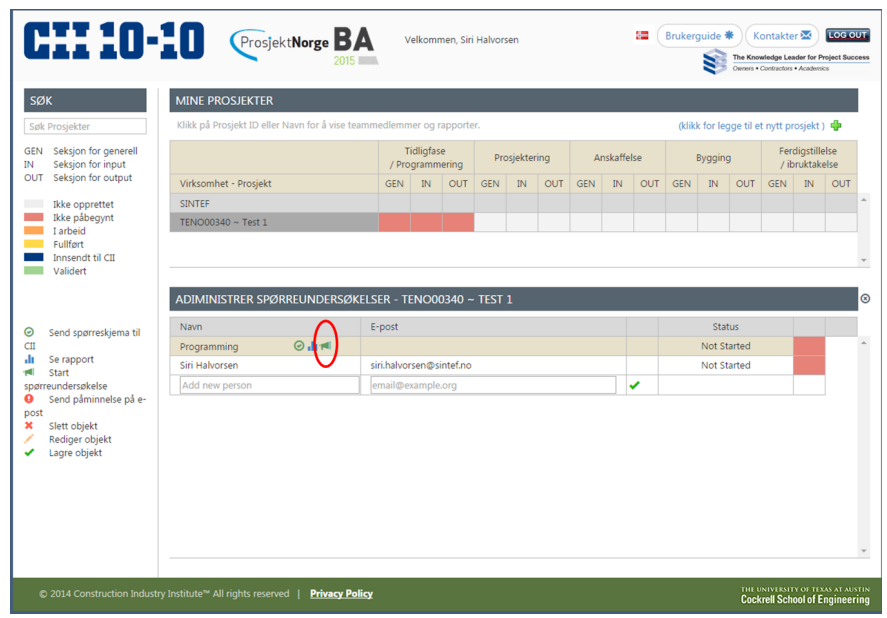

Spørsmål i denne delen av spørreskjemaet er i ulike formater; det vil komme tydelig fram i spørreskjemaet hvordan spørsmålene skal besvares. Flere av spørsmålene i denne delen av spørreskjemaet er med hensikt utformet for å være subjektive.

Noen av spørsmålene er avkryssing:

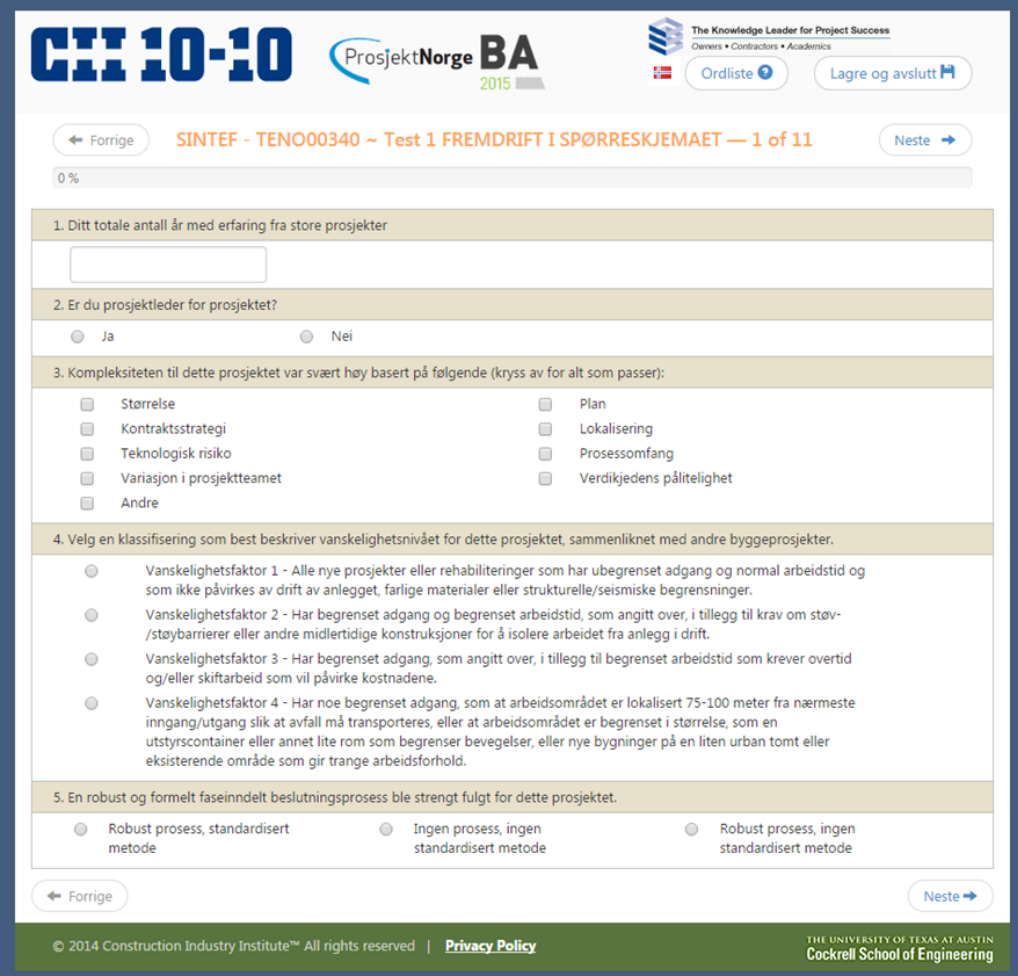

Flere av spørsmålene i seksjon 2 krever ja/nei-svar.

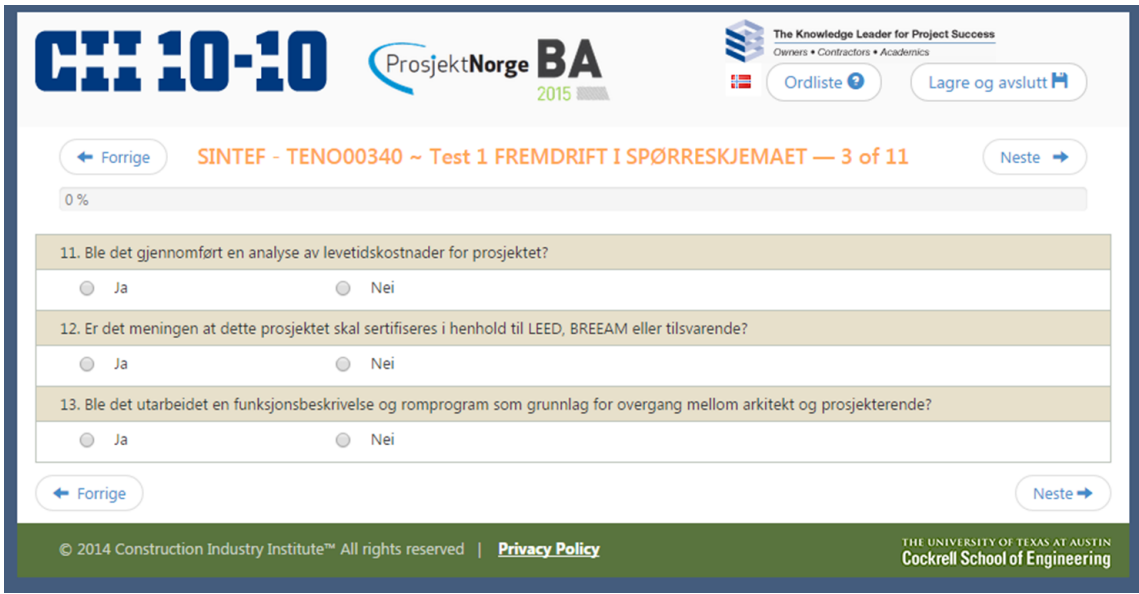

Flere av spørsmålene er basert på en glidende skala (Likert skala) (svarene strekker seg over 5 alternativer fra "sterkt enig" via nøytral til "sterkt uenig").

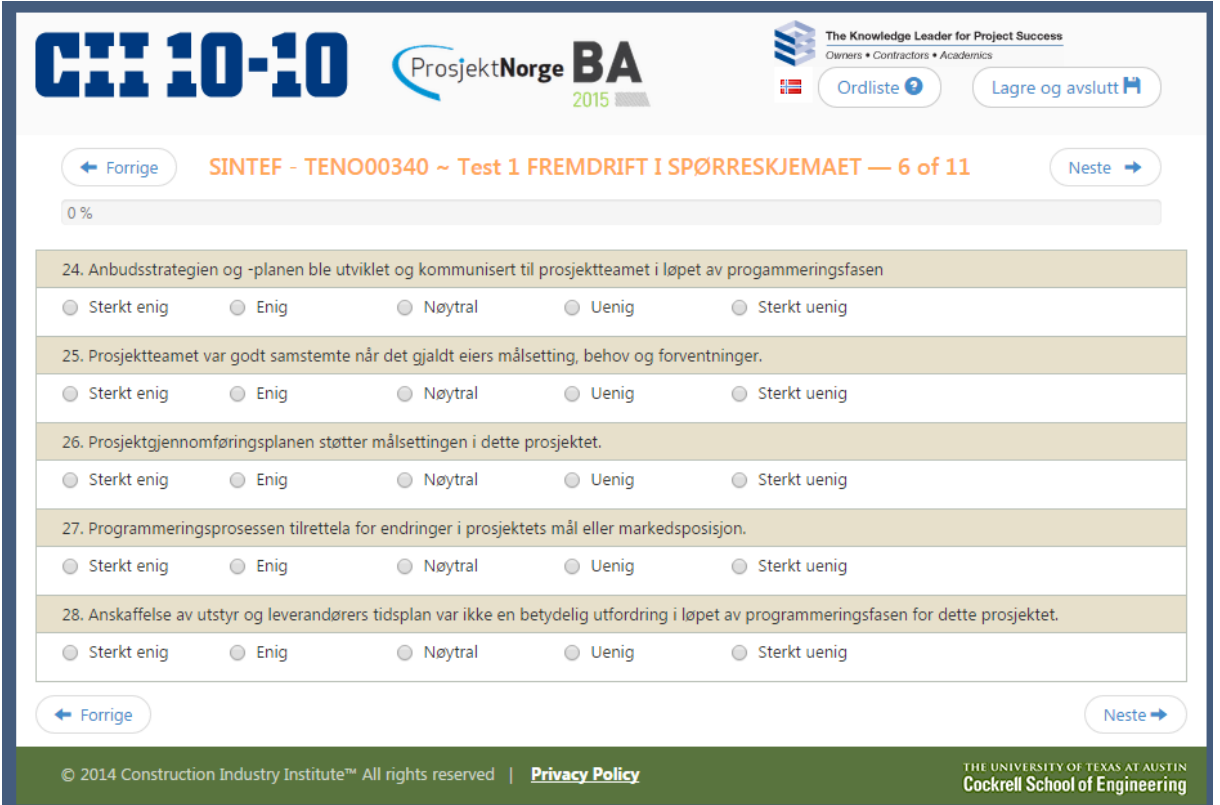

#### **Seksjon 3: Resultatmål**

I den siste delen av spørreskjemaet skal det oppgis konkrete måltall for prosjektet, både for prosjektet som helhet og for den aktuelle fasen. Kostnader oppgis i NOK og varighet i uker. Dette fylles ut av benchmarkingsansvarlig.

Tidspunkt for estimert og faktisk start- og sluttdato oppgis så nøyaktig som mulig. Prosjektets midtpunkt i tid er utgangspunkt for omregning fra NOK til USD, som muliggjør benchmarking med prosjekter verden over.

Merk forskjellen på følgende knapper:

- "Lagre og avslutt" lagrer de data som er lagt inn, og man kan gjenoppta utfyllingen på et senere tidspunkt.
- "Komplett" lagrer de data som er lagt inn og låser disse, etter dette kan man ikke endre på svarene.

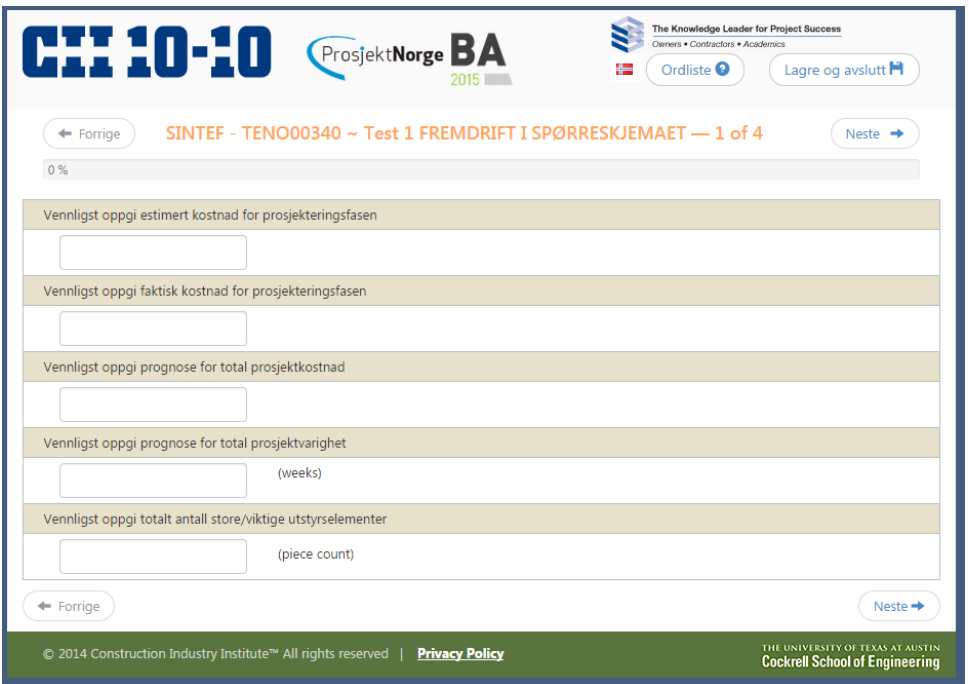

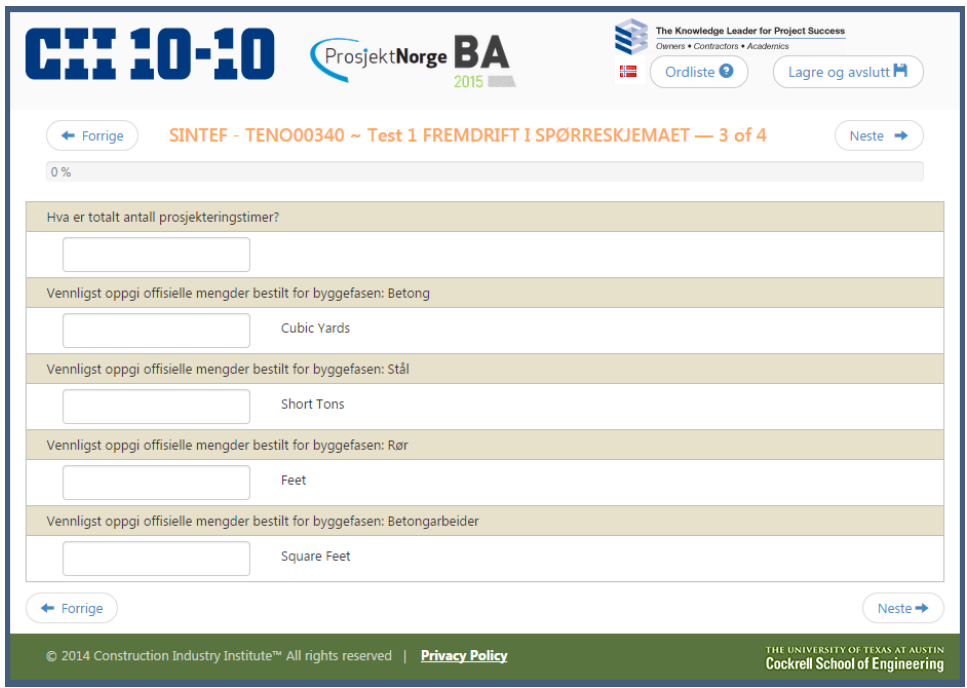

Når alle spørsmål er besvart trykkes "Lagre og avslutt".

#### **Avslutning og validering**

Fasene som er fullført vil være markert med gult i prosjektoversikten. Benchmarkingskoordinator kan nå sende spørreskjemaet til CII for validering. CII vil da sjekke om noen data synes feil og evt. be om avklaring av dette.

Etter dette vil rapporten være tilgjengelig for å lastes ned, men merk at selve benchmarkingen kun "kjøres" hver onsdag (før kjøringen er gjort vil kun svarfordeling fra eget prosjekt vises i rapporten).